# **Voicemail Quick Reference Chart**

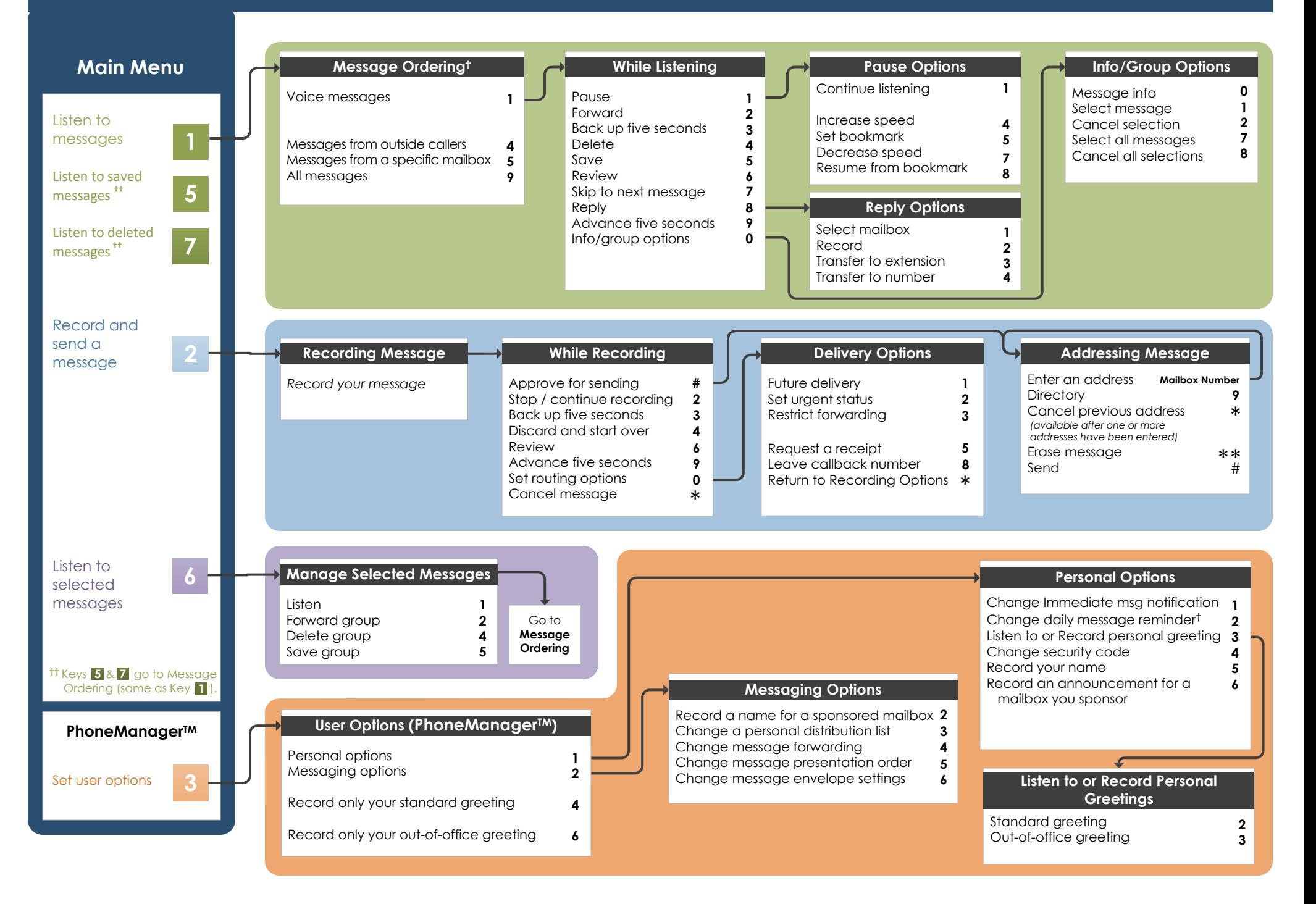

UCI's new Voicemail system is designed to provide you with the same convenient access to your voice and email messages whether you are at your desk or calling in over the telephone.

‡ Please be sure that this is the most recent version of the document.

## **Before You Start**

To set up your Voicemail mailbox, your system administrator will give you the following information.

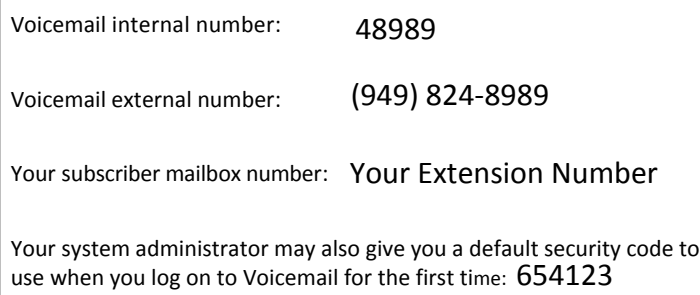

# **Gaining Access to Your Mailbox**

Follow these simple steps to start using Voicemail.

1. Call the Voicemail internal or external number.

- 2. If necessary, press \*
- 3. If prompted, enter your subscriber mailbox number.
- 4. Enter your security code (or the default code, if your administrator has given you one).

# **Welcome! Performing Common Tasks**

If you are looking for a quick hint on how to perform a specific task, here is the list of the shortcut commands.

**7**

### **Getting Started...**

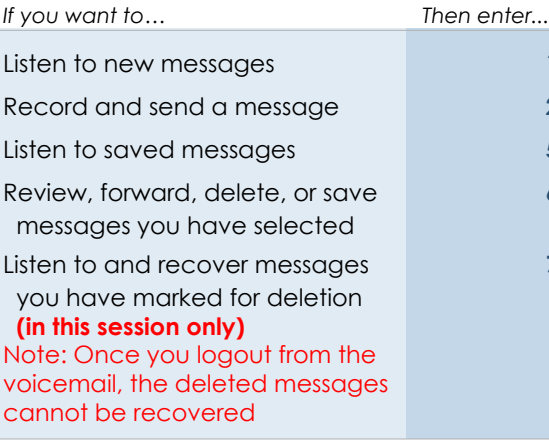

#### **While Listening to Message While Recording Message**

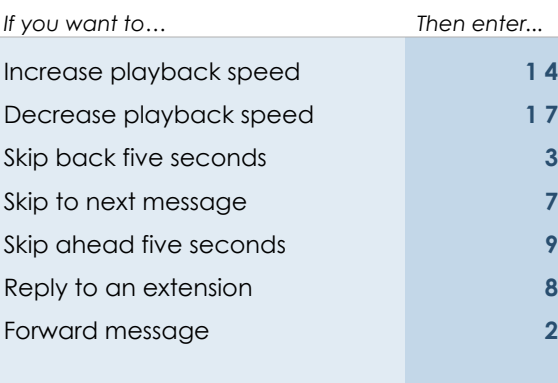

### **Changing Your Mailbox Options**

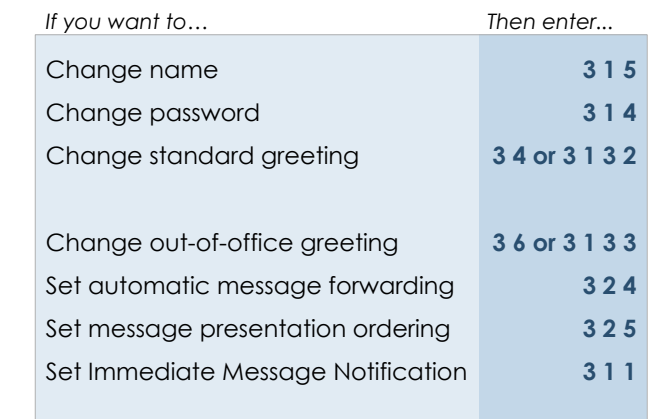

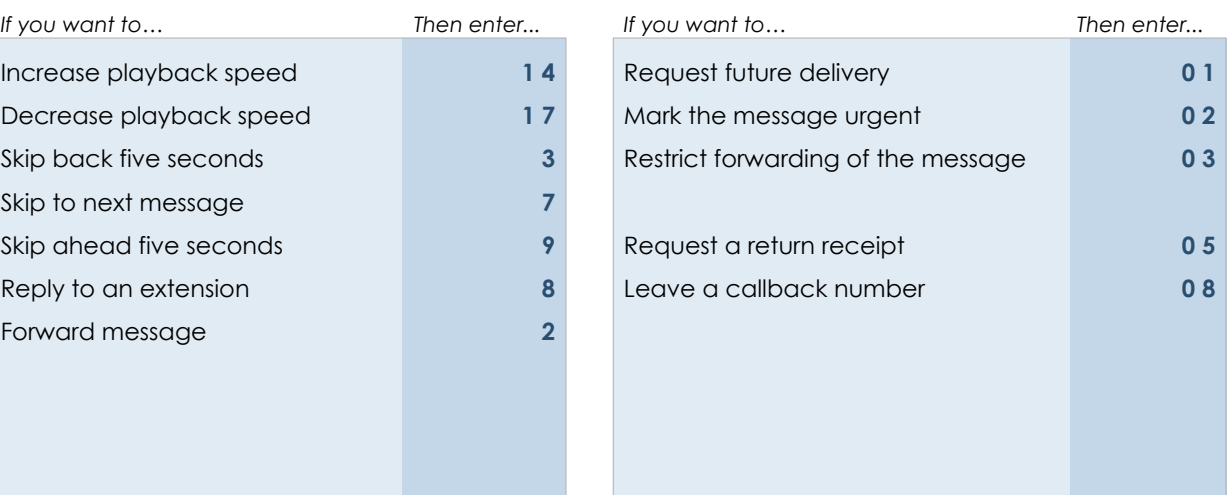